## Output level accuracy (IQ modulation relative to CW)

This test checks the output level accuracy of the IQ modulation inputs relative to continuous waveform

Required equipment

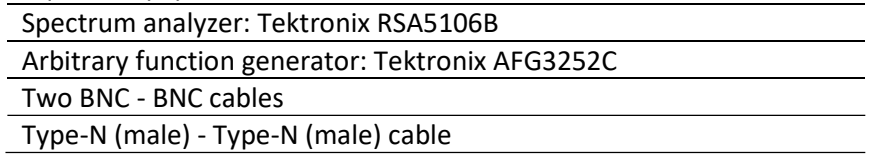

- 1. Using a BNC to BNC cable, connect the AFG3252C (Channel 1) to the Vector Modulation I input of the TSG (located on the rear panel).
- 2. Using the second BNC to BNC cable, connect the AFG3252C (Channel 2) to the Vector Modulation Q input of the TSG (located on the rear panel).
- 3. Set the AFG3252C as follows:
	- a. Set phase on Channel 1 to 90, frequency to 1 MHz, and amplitude to 1 Vp-p.
	- b. Set phase on Channel 2 to zero, frequency to 1 MHz, and amplitude to 1 Vp-p.
	- c. Press Phase/Delay and then Align phase in the menu. This aligns the phase between Channel 1 and Channel 2 to obtain the quadrature input for the TSG.
- 4. Set the TSG as follows:
	- a. Press and hold the Preset button to reset the instrument.
	- b. Press the RF/LF button to access the output settings menu.
	- c. Press the Freq button on the front panel.
	- d. Set the frequency to 2000 MHz (fc) using the general knob or the number keys.
	- e. Select RF Ampt from the menu.
	- f. Set the RF amplitude to 0 dBm using the general knob or number keys.
	- g. Connect the output from the TSG to the input of the spectrum analyzer.
	- h. Press the gray color **Mod** button on the front panel to access the modulation parameters menu.
	- i. Set the Source to Ext.
	- j. Select RF Output from the menu to turn the RF output to ON (text will turn blue).
- 5. Set the spectrum analyzer as follows:
	- a. Reset the instrument.
	- b. Set the center frequency to 2000 MHz and the span to 5 MHz.
	- c. Set markers to peak search.
- d. Write down the peak value and note it is = A for later reference.
- 6. Press the Mod button on the TSG front panel to turn modulation on. Notice that MODON indicator will appear in yellow in the top right portion of the screen.
- 7. Set the MOD Type to Vector -> QAM and the Source to External.
- 8. Write down the 2000 + 1 MHz amplitude level from the RSA and note it is = B for later reference.
- 9. Calculate the IQ modulation value B–A. Record this value in the test record.
- 10. Continue to test the modulation at each frequency listed in the test record for the specific instrument model you are testing. Record the results.